□山东省教育招生考试院 王希常

一、网上填报志愿的基本过程 、<sub>……一套报念怎的季午还性。</sub><br>网上填报志愿主要有九个步骤: 仔细阅读招生计划及有关招生政策→ :<br>「<sub>江</sub>河深沿土昇河次日へ沿土政来 会→恐惑法会を→空の過数条法恐念<br>说明→登录填报志愿系统→修改登录 <sub>めの】 量不会状态感が*沈 廖*次蔓来<br>密码→填报志愿→提交保存志愿→查</sub> 品:)<br>看志愿→退出填报志愿系统。

。 ………………<br>第一步:阅读招生计划及有关招 天文学:《汉治文书》第25页<br>生政策。招生计划分为非征集志愿计 土故来。清王昇《汤》,,正未忘忘,<br>划和征集志愿计划。各批次首次公布的 计划为非征集志愿计划,分类刊登在省 <sup>教</sup>育招生考试院编辑的《2012年山东<sup>省</sup> 。<br><sub>第通高校招生填报志愿指南》(以下简</sub> 音巡问权,日王实,及改总,日用八次——同<br>称《填报志愿指南》)。从本科一批开始, 有效,我把怎么打,<br>每次录取后公布的缺额计划为征集志 <sub>母以永长公</sub>治公,所以缺损者为为证未忘<br>愿计划,征集志愿计划填报志愿前在省 <sup>教</sup>育招生考试院网站(www.sdzk.gov.cn www.sdzs.gov.cn)公布。

按照填报志愿日程(见填报志愿 <sup>告</sup>知书),第一次(6月29日)填报艺术<sup>类</sup> <sup>提</sup>前批、本科一批一志愿;第二次(7月<sup>3</sup> 日)填报文理类本、专科提前批、自主招 生批、本科一批一志愿、体育类本科一<sub>土流(+++++++)。。。</sup><br>志愿(注:专科提前批不包括直招士官</sub> <sup>专</sup>业志愿);第三次(7月4日9:00-12: <sup>00</sup>)填报专科提前批直招士官专业<sup>志</sup> <sup>愿</sup>;第四次(7月19日)填报文理类本<sup>科</sup> 一批征集志愿,艺术类、体育类本科一 批第一次征集志愿,本科二批一志愿 (含高水平运动员、春季高考);第五次 (7月29日)填报文理类本科二批第一<sup>次</sup> 征集志愿(含春季高考),艺术类、体育 <sup>类</sup>本科一批第二次征集志愿;第六次(<sup>8</sup> <sup>月</sup>2日)填报文理类本科二批第二次<sup>征</sup> ),ニハ、ハ、ハ、ハ、ハ、コル、コル、<br>集志愿(含春季高考),专科一志愿(含 <sub>木心蕊、日有学同プラグ、キビー 意念、日<br>艺术类、体育类、优秀运动员、实践生 、</sub> ~<br>春季高考)即《填报志愿指南》中所刊登 <sup>计</sup>划。第七次(8月11日)填报专科第<sup>一</sup> 次征集志愿(含艺术类、体育类、春季高 <sup>考</sup>);第八次(8月15日)填报专科第二<sup>次</sup> 征集志愿(含艺术类、体育类、春季高 <sub>世术心心、日と不关、件有关、骨争問<br>考)即山东省教育招生考试院网站上</sub> 。<br>公布的计划。

。<br>具有自主招生资格的考生可以填 报自主招生批次志愿,自主招生院校 <sub>及古土沿土</sub>流穴总怎;日土沿土虎仪<br>及专业请根据自己所报的学校参照 人文並将依海日已》,張特·夫<br><br>《填报志愿指南》中该院校在本科一批

,<sub>,,,,</sub><br>志愿预填表应根据本次填报的各 个批次分别填写,以免忘记或混淆。上 网时应按照志愿预填表上的内容进行 。<br>填报,以减少操作时间,避免出现时间 《《水》》《《唐·唐·清·《通光出》》。]<br>不够和临时杳询不到代号等问题。《填 不影不喘的量篇不要,1757年内&&&参 ,<br>可以复印或直接使用,也可以从省教 『JSS&の数量扱伎/if; 豊有数次音数<br>育招生考试院网站下载电子版志愿预 填表打印。

,<br>第三步:上网阅读填报志愿说明。 打开浏览器,输入山东省普通高考填 <sup>报</sup>志愿指定网址http://zy.sdzk.gov.cn, ,<br>法人网上填报志愿网站主页,考生首 先要仔细阅读首页的填报志愿说明,元女,温均认自交的女法怎怎办???<br>了解操作流程、填报志愿时间安排及 , ##<br>相关要求,然后再根据报名所在市选 择进入登录页面。

人显示没曲。<br>**第四步:登录填报志愿系统**。考生 - 第ロン・豆本会派心忘ふ玩。。<sub>3</sub><br>使用考生号和登录密码进入系统。考 生在第一次使用系统时使用身份证号 <sup>后</sup>六位(最后一位是X不区分大小写) 作为初始密码登录系统

<sub>伪如 出 的豆朵水洗。</sub><br>若考生既参加了春季高考又参加 了夏季高考,填报志愿时要使用春、夏 季高考考号分别登录、填报志愿。

·<sub>少·フ·フ·</sub>カ·<sub>小是家</sub>、<br><br>**第五步:修改登录密码**。考生第一 。<br>次登录系统要先修改登录密码;如果不 人立众,然实力影众立众品,打,如不<br>修改,无法继续操作。为安全起见,新登 <sup>录</sup>密码要求为8-15位数字和字母组合。

所公布的专业。

……、、<br>考生在填报前,应认真阅读招生 计划,了解招生政策及规定,制定适合 5.35%,,,,,,,,,,<br>自己的填报策略。要特别注意的是,《填 <sup>报</sup>志愿指南》首页的《山东省2012年<sup>普</sup> 通高等学校分专业招生来源计划说 一同,,以为 マ<del>亚</del>泊王尔弥存物说<br>明》,对填报志愿的要求以及一些有特 <sub>》)</sub>,<br>殊规定的院校和专业进行了提示和说 明,考生一定要全部阅读。特定类别的 。<br>、,,一、一、一、一、一、一、<br>考生,如高水平(优秀)运动员、实践生、 三侨生、民族预科班等要参看相关的二51土35次,以下近等安多,自相次的<br>招生政策和对应类别的招生计划,同 语王女杂语为蓝文为语为音王异物。<br>时也应参照招生学校的招生章程。

第二步:填写志愿预填表。将自己 选择的院校及专业填写到相应的志愿选择的税及及 マ<del>亚桑马克和应的</del>总总<br>预填表上,并对照招生计划认真进行 ,<br>孩对,确保志愿预填信息准确无误。

院校代号和专业代号输入完毕后,系统自动将你填的代号转换成相对 应的院校和专业名称显示出来。这时,考生要仔细核对学校和专业名称是否 .<br>19 王女门:温家特子·及福マ王石称是日 名称,或出现红色字体提示"请正确输 <sub>石标</sub>, <sub>《《西文》</sub><br>人四位院校代号"或"请正确输入两位 人口显虎及RPS 3 《 调显新篇人》,显<br>专业代号"就说明填错了代号,一定要 マ<del>亚氏) *就说为*秦福;下了,一</del><br>按正确的代号修改,以免张冠李戴。

<sub>加切了了修</sub>以,以为我海事。。<br>当一个批次中有多个院校志愿 时,不能空着前面的院校不填而直接 。,,,,。。。<br>填报后面的院校志愿,应从第一个开 《<sub>·水</sub>治品高院设心》,在次第一千年<br>始顺序填报,填报的院校数可以少于 设定的数量

。<br>其中请注意招生计划院校代号的 第一位为字母。

一》,<br>**第七步:提交保存志愿信息**。填好 55.12 天际开心态日心。实好<br>每一个批次的志愿后,都要点击"提交 <sub>学 ——说汉语就感悟,能受然面<br>保存志愿"按钮,保存这个批次的志愿</sub> <sub>は行たぶ。及</sub>益,旅行を干混み的感念<br>信息。点击后,系统要求输入登录密码 (防止误操作和他人操作),提交成功后 、<sub>以正次诉旨</sub>, 3、<br>系统会提示:志愿信息已经提交保存 ,<br><br>成功。保存好以后,再从第六步开始填 报其他批次志愿。

。<br>**第八步:查看志愿信息**。完成填报 并提交保存志愿后,应进入"志愿查看", ,<br>选定所报志愿是否完整、准确;如果有打 印条件,可以打印所填报的志愿。

………………………………<br>考生不能重复登录填报志愿系 。<br>统,也就是考生登录以后,就不允许再 <sub>观,已就是</sub>,王昱永然出,就十九四日<br>用同一考号在同一时间登录。如果因 为高一号 5-出高一高高量家。《如来西<br>为停电、断网、死机等原因中断了系统 操作,要等十分钟后再重新登录。

,<sub>文</sub>、<br>考生必须按照上述规定步骤,认 真进行网上填报志愿的具体操作,确

(1)严肃对待、认真填报。志愿<sup>是</sup> 投档录取的依据,考生要对自己在网 <sub>及信尔本的</sub>认清,为王女为自己在网<br>上填报的志愿信息负责,应按照《山 <sup>东</sup>省2012年普通高校招生填报志<sup>愿</sup> 然日3822日最高级沿王桑旅忘愿<br>告知书》中的要求认真填报志愿。登 日知了,日女小伙兵会张忘念。虽 来品高力以休力?王的心恐旧念;如<br>擅自委托或泄漏密码造成的问题由 <sub>温</sub>白女,。<br>考生个人承担。

(2)在规定时间填报志愿。网上<sup>填</sup> 报志愿有非常严格的时间规定,超规定 」<br>时间视为放弃填报志愿。在规定时间和 修改限定次数内,考生可按本人意愿修 》以示,2008年,第2章 元文本人总总修<br>改志愿。每个考生在第一次网上提交所 。<br>填报志愿后,还可以修改两次,每次修 实状总总召,是与欧修及内认,每次修<br>改后均要点击"提交保存志愿"并输入 。<br>登录密码点击"确定"保存志愿。

品高杰品<br>除了专科提前批直招士官专业志 <sup>愿</sup>是在7月4日9:00-12:00填报,其他<sup>志</sup> 愿的填报时间都是在志愿填报当天的 <sup>9</sup>:00-17:00。到截止时间系统将关闭<sup>网</sup> 上填报功能,也就不能再填报或修改 王秦派勿能,也称不能日秦派以修改<br>志愿。特别提醒考生,要尽早提交,以免 過滤。1,7,1,2,2,2,7,3,7,2,2,7,3,7,2,2,7,3,7,2,<br>遇到停电 、断网 、死机等异常情况耽误 提交。<br>(3)正确输入上网地址 (http://zy.

(4)首次登录后必须更改登录<sup>密</sup> 一、・・・日次豆ぷ石宏·※文/文豆ぷ岛<br>码。考生在第一次使用初始密码成功 語。。。王世*3*, 沃及清汤油品高效<br>登录网上填报志愿系统后,一定要修 立次,将王女,依念,然为治,<br>改登录密码,如果不修改,无法继续操 以豆米品高,如果不修次,况还是头<br>作。考生上网填报志愿前要确定好自 己的密码,并且要牢记密码;考生应对 **<br>白己的密码负责,妥善保管好密码。若** 台已的品\*,从女,文音休音分品\*;。 心记品的,本次深元语有证相习协证<br>向县(市、区)招生办申请恢复初始密 品会、品、产品主力。<br>码,恢复初始密码后,考生应及时登录 品,次叉协始品的治,与王应及的<br>系统使用初始密码修改登录密码。

。<br>密码设置既要方便记忆又不能过 ——出码谈量就安分设话已久不能是<br>于简单,系统要求用字母和数字的组 ,高平,然观受众易,皇福焱,的温<br>合,其设定应以个人易记而别人不易猜 日,兵<sub>汉先应以上</sub>八汤记而汤火下汤清<br>中为基本原则。不要与别人商量密码设 置,也不应写在纸上,以免无意泄漏

考生要妥善保管好密码;若忘记<sub>アラエ女女旨休昌分品品,</sub><br>密码,本人须持准考证和身分证到县 (市、区)招生办重新设置密码。

(5)牢记"提交保存志愿"和点<sup>击</sup> "退出"。每一批次的志愿填报完成、检 查无误后,一定要点击"提交保存志愿"量光深凸,是女然面<sub>旋文体的危险</sub>。<br>按钮,将填报的志愿信息保存到系统 及盘,需要达的怎麽情愿保存*到*<br>服务器中。每次登录系统填报或查询 旅为需个。每次登录永*观*奏报致量高<br>信息完成后,或中途离开计算机时,一 定要点击"退出",退出网上填报志愿系 人女, 《《出》, 《出》, 上《我怎怎么》,<br>统,同时关闭填报志愿的浏览器页面, 避免志愿信息被他人篡改。为了信息 <sub>是无心态,日总,及他人暴及。。。,,日总</sub><br>安全,每次填报、修改志愿提交保存时 スエ, サハス, K N 2000.<br>都要求输入登录密码。

第六步:填报志愿。成功修改新登 **录完了:实报志愿**。热力修改新量 来品言,为了,有关,从品怎能是,于女<br>报的批次进入填报界面(例如,你要填 报理工类本科一批一志愿,就点击"理<sub>认在主人学</sub>—————————————————————<br>工类本科一批一志愿"按钮,进入理工 一关本科——说一志怎 及证;这人在王<br>类本科一批一志愿界面)。按照志愿预 文平日 说 怎怎分曲光,<br>填表上的院校代号和专业代号填到对 会长于的院长,35倍、亚代,实习为<br>应的志愿栏内,每个志愿要与志愿栏 一一对应,千万不要错栏、错位。

> (6)检查志愿信息。考生网上填<sup>报</sup> 志愿成功后,最好再次登录网报系统, 检查志愿信息是否保存、所填各批次、 院校、专业志愿是否完整准确。如有差 <sub>。</sub><br>错,及时修改。

> (7)及早上网填报。不要在临近截 止时间前填报志愿或修改志愿。避免 五日向前奏,认忘念,《彦次志》。。<br>因网络访问流量增大,造成网络不畅, 网速缓慢,从而影响志愿填报。如遇上网络家食,然而影响总总案依。如题五<br>停电等意外因素,更是得不偿失,务必<br>要及月填根

> 要及早填报。<br>(8)选择好的环境上网。上网环境 要安全可靠,对照系统要求检查网络、 机器、操作系统及浏览器版本。上网填况品,以行众观赏。温德年。主席奏 开缓慢属正常情况,要耐心等待,不要 <sub>外数长端正常情况,实需记录用</sub><br>频繁"刷新"。建议选择网速较快的地方 次案 #### 。建议这###起状人的是为<br>上网填报,在上网较快的时段尽快完 工…………<br>成填报。

(10)考生志愿信息是属个人隐私, 受法律保护,系统不提供统计分析功 <sub>之,以下</sub>称为,<br>能。任何组织和个人不得对志愿信息 能。"王南五次后了六百高为怎怎情念<br>进行统计分析,也不得查询他人志愿 一日,<br>信息,更不得修改他人志愿。对填报时 间和政策要求,有关部门或人员可提 高·高次未受,六,75天晶-7,33天,3<br>醒考生,但不应干涉考生填报志愿。

(11)为保护考生利益,考生个人<sup>信</sup> 息(含报名、成绩、体检、志愿、录取等信 念、日波石、汲み、评価、忘忘、次本寺間<br>息)只能由考生本人凭准考证和密码 进行查询。任何未经考生个人允许的窃取、使用都是违法行为,将对造成的 后果负法律责任。后果负法律责任

国家计划内统招高校 山东力明科技职业学院 (山东中西医结合大学)

★中国最具影响力民办高校★全国进程青年技能培训先进单位★全国卫生产业先进单位★全国诚信示范院校★山东公众满意度十佳院校★2012排范山东高职院校

#### 学院介绍:

山东力明科植职业学院(原山 东中南温储会大学》创建于1986年。 直今已有8万学子从这里走向海内 外。9011年,由山东省人民政府批准。 国家教育和各党,成为的人国家计 制内统相的普通关系高校,基底圈 最单开放以表创办最早的民办院校 之一。学院下设中温药学院、口腔温 学院、温学院、护理学院、理工学院、 好推查复学院 文化事业管理学院。 输合教育学院等17个二组学院,建 3 优(者会 一般有所见这院)和两家主见教学 温院,现有各类在校学生16000余人。 历经二十六年,学院现已发展成为 -所以进学教育为主体,多专业协 **相友表的普通高等院校。** -十多年来,在创始人王丑明 教授和董事长王力一克鱼及其儿 子至乙兄三代人的不懈努力下,为 国家做了三件大事:一是创建我国 唯一以中的进给合为教育特色的 高等学府,使担同中的运输合教育 事业得到传承与发展;二是三代人 为国家社藏8900余块敌社合评价 为无倚之宝的中华历代古道,成立 了我因规模最大也是唯一的因家 红"华夏蓝瓶博物馆",并将中植 "云草的质文化造产",使古代蓝冠 这一样因传统文化得到论者与学 护;三是建立了人体解剖排本博物 信、中温药博物馆,与华夏蓝题博 的信一起成为唯一调有三家博物 信的关办高校,为社会做出了学世 胰胃的重要重换。

## 口腔医学院

专业设置:口腔医学、获得国家 批稳的"中日合作口腔医学"专业、口 胜恶满位术。

安慰的:口腔医学专业是类抗特统 最热门专业之一,是全国民办高校中一获 经重,是山东省省级特色专业;毕业生 在于考虑执业经济支持,并可当主创业。

有责任队 在与货内知名高校及口 胜受其合作的同时,与日本知名学校和 口腔强挑合作,享受耳方及名牌高快的 阿贺等江越紫绿 打造重内耳英年夜知 名品牌,是突冰的具的优势之一。

## 特色专业推介 工建方向工程通货方向 给奶水工程方 卷材地技术 华生毕业在螺发医家大寺 肉地下工造方向建筑艺术设计方向。

学院优势:刘宝安教授任族长。 留法第士、第士生导师 医务院传统 津贴获得者 医家科技运步奖 全區

著名建筑艺术设计专家、济南泉(卤) 场主设计师 山东省专业技术技失人 才:举生全部订单堆养,安置就业。

**师资团队:山东建筑大学等知名** 医办大学给予强力支持,享受名牌大 学的教育资源。

微创医学院

# 最新创意、最具就业前景、最值得你关注的

并有机会在继续总部实习就业。 **师资国队:全部为掌握IT技术前 海边中置守教师队伍,教学力基雄厚。** 

华业证书的可对两款通道软资装证书。

#### 高等护理学院

专业设置:护理、助产及学前保健 数有方向 养老护理方向 写护方向

学院优势:刘振华教授担任旅 长, 绝是表国为散不多的国际南丁楼 尔奖拿获得者,是党的十七大代表。

置聲源, 社会居求量用大 :双元制批学。 美生边学习边实践;山东省民营企业家 幼会全力支持.全部订单堆养.定肉献. 业 *关*住在按即可享受<u>心</u>业助学会。

**师资团队:来皇名持高校和知名** <u> 企业的双师都师大队伍</u>。

商学院

专业设置: 物源管理(的联网技 20 **电子离务、市场营销、会计** 特色优势:专业设置符合社会居 求;山东省最佳委联工程育协会通力

学前教育与健康学院 绘画像一些音)

安业设置:学放教育、学放保健 秋育(护理方向)、学前発療後育(医 河方肉) 华前双语教育 华前艺术教 育、幼儿园管理。

学院研考:王学舟做授与洗长,济南 写区副医高专型技长 总线(李受符写物 当:在传统学院使有的基础上增加中西 医综合医疗与护理知识,学生学业可考 取护士观探河东德语及幼枝东德理 节学生全部订单培养 安置航业。

**师资团队:与山东师范大学等知** 名高快会作,享受名牌大学教育安瓿。

建筑工程与设计学院 专业设置:房地产经营与结论及建筑 学生入校即可享受来监援执意允谨的

检查电子数据

专业设置:货床还学(维创方肉) 学院优势:金乐波教授任院长, 第士生号师、金属巡逻党创权威、中 学医学会山东分会巡逻外科专业委 员会委员兼科学:限绩招生,面试入 学:学生全部订单培养,安置就业;实 习金卸在三早医院完成。

弱度土包成 事受名牌大学的核有关系。

#### 微软技术软件学院 专业设置:软件技术 学院优势:王乙凡任姚长.世界名 经高技牛津大学硕士研究生学业;是全一护、计算机多媒体技术、计算机网络 一与微软(中国)总部会作举办以一技术、计算机信息管理 属心 嫌软技术为被育特色的举闭被育高快;

普受到国家领导的亲切接见 护理专 业是我院传统最热门专业之一,位是一学签订就业协议,金部安置就业。 众多学子赏法专业,尤其是开设了国 内最热门的儿个专业方向,荣获省级 精品温温,护理也成为我流动具传色 的专业之一;学生毕业可以考取护士 友德重节;毕业生佚不应求。

**剪資団队:来皇名詩大学和省会** 各大医院的双阿型教学团队,为学生 师资团队,分子说经金部由50余位 掌握先进的护程,知识和指作校验,多 层次就业其定益破。

# 信息工程与自动化学院

专业设置:电气监动化技术、电 子信息工程技术 医屈电子仪器与绝

电子学模棱 获金国科学大会奖 传业设 业火爆杀名中!

支持.3000个航业岗位藏位以待;入 何貴國队:来皇名將高校和知名 企业的双阿担阿安队伍。

#### 药学院

专业设置 药学 片柄学 经药费销 **学院优势:李建秀教授任洗长,硕** 士生导师,省级精品编辑和科研编辑 主持人。毕业生孢子挺考执业药师;全 卸订单墙井,安置轨业;华生人技即可 李受企业助学会每人每年1000元。

**师贵国队:山东中医药大学给予 强力支持.阿贺力量趋厚。** 

## 其它热门专业

迅 拿整灸协,学恶中,学恶则敌 学院优势 搬回峰任洗长 金属黄名 单独造技术 医学影响技术等传统专

重要提示:以上专业设有专科、本科及在职硕士等多种教育层次

全国统一报生热线:0531-0833 3333 学院网址:www.6789.com.cn 学院地址:济南市市中区济都路399号(市中校区) 济南市经十路2072号(机荫校区).

第九步:退出填报志愿系统。把需 **一次,350 是出兵,低心怎么死**。 <sub>安全执情力。</sub><br>误后,点击页面右上角的"退出"按钮, 。<br>退出网上志愿填报系统,关闭填报志 愿页面,同时关闭浏览器。

保个人志愿信息的安全、准确和及时填报。

# 。<br>二、网上填报志愿注意事项

sdzk. gov. cn)。不要使用搜索引擎查<sup>找</sup> 报考志愿网站填报,以免被欺骗性网 报与总总网拍卖报,该先股众骗任网<br>站窃取个人住处和延误填报时间。如 <sup>使</sup>用Windows,建议使用WindowsXP操<sup>作</sup> <sup>系</sup>统及IE6 .0以上版本浏览器。

(9)填报志愿过程中,如有政策<sup>问</sup> 题,要及时咨询县区招办工作人员,技 术问题可通过学习培训视频、咨询机 术内态与遥过于分布新说效、日两仇<br>房技术管理人员等方式解决。不要向 为这个首建六次等为女性以。<br>无关人员泄露信息和寻求帮助,以免 上当受骗。

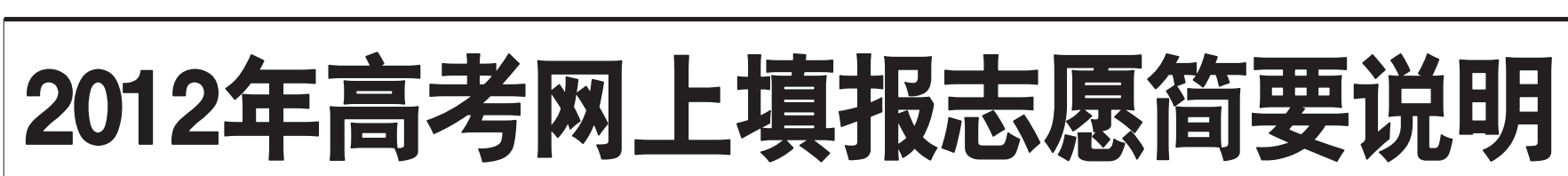

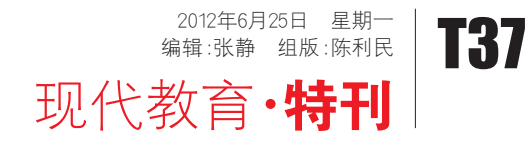